### **Preparation for Classes in Spring Semester (Computer, etc.)**

Spring Semester at Yokohama National University is scheduled to begin on Thursday, May 7. During the semester, inperson instruction in such places as the University's lecture halls, laboratory rooms, and physical education facilities that require students to come to school will not be conducted. Instead, all offered classes will be conducted through the Learning Management System and other remote methods using the internet. We ask all students to make the following preparations in advance: **1. Prepare your computer**, **2. Prepare security software on your computer**, **3. Establish internet connection**, **4. Check the login setting**.

#### **1. Prepare your computer**

- (1) Please prepare your personal computer, tablet PC, or other device that connects to the internet.
- (2) If the above device does not have a camera or a microphone, prepare these accessories as well.
- (3) Also prepare earphones or headphones, which make it easier to hear the audio on the videos.

# **2. Prepare security software on your computer**

(1) New undergraduate students for Windows OS: Windows Defender must be enabled on your computer. (Once you have gained access to the university network, you will need to install Trend Micro Virus Buster [Internet Security], which is distributed free of charge.)

<https://support.microsoft.com/en-us/help/4013263/windows-10-stay-protected-with-windows-security>

- (2) Students from the second year on: Update the Virus Buster pattern file to the latest version.
- (3) All students: Run a full scan on the 10th, 20th, and 30th day of each month.

### **3. Establish internet connection (fixed-line connection recommended)**

- (1) Fixed-line connection at your home (fiber optic, ADSL, or other services providing unlimited data usage)
- (2) Wi-Fi, etc. (plans providing 30GB or more with option to change data usage limit, or plans providing unlimited data usage)

### 4. **Check the login setting**

The ID and password for YNU Mail and those for the Learning Management System are different. New students are asked to refer to the Quick Guide to the Information Technology Service Center for New Students.

To access Office 365 Teams: After signing into YNU Mail, select Teams from among the Office 365 icons. Check in advance to make sure that you can login.

There is no need to check Zoom in advance.

## **Classes are planned to be conducted mainly through a combination of the three means below (image)**

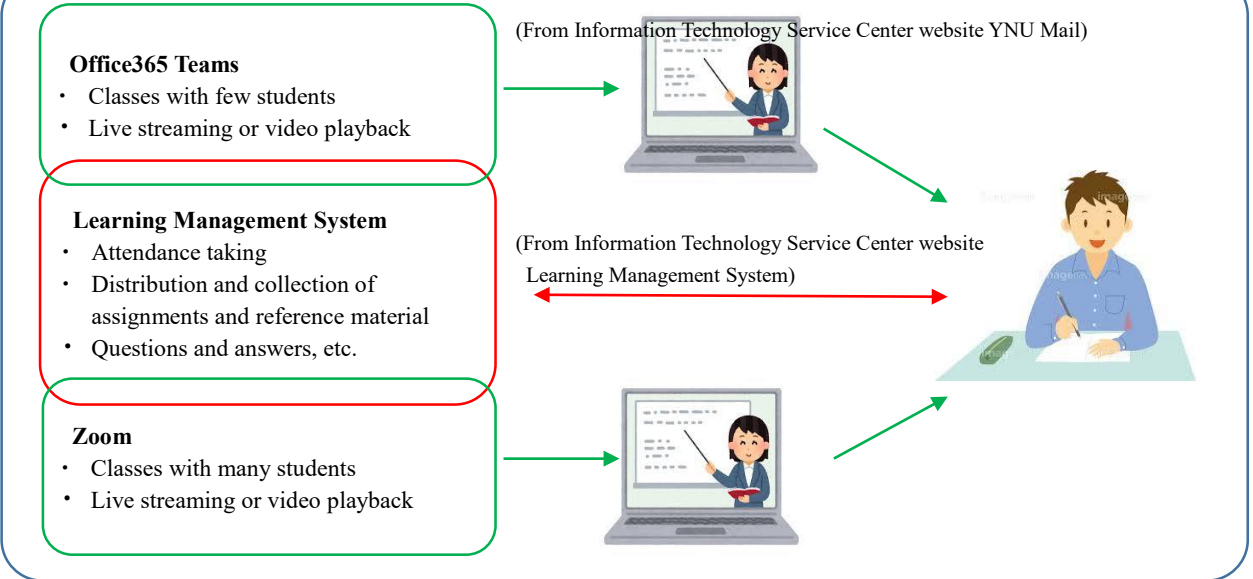